## AIMMS User's Guide - Localization and Unicode Support

This file contains only one chapter of the book. For a free download of the complete book in pdf format, please visit [www.aimms.com.](http://www.aimms.com)

Aimms 4

Copyright © 1993-2018 by AIMMS B.V. All rights reserved.

AIMMS B.V. Diakenhuisweg 29-35 2033 AP Haarlem The Netherlands Tel.: +31 23 5511512

AIMMS Pte. Ltd. 55 Market Street #10-00 Singapore 048941 Tel.: +65 6521 2827

AIMMS Inc. 11711 SE 8th Street Suite 303 Bellevue, WA 98005 USA Tel.: +1 425 458 4024

AIMMS SOHO Fuxing Plaza No.388 Building D-71, Level 3 Madang Road, Huangpu District Shanghai 200025 China Tel.: ++86 21 5309 8733

Email: info@aimms.com WWW: [www.aimms.com](http://www.aimms.com)

Aimms is a registered trademark of AIMMS B.V. IBM ILOG CPLEX and CPLEX is a registered trademark of IBM Corporation. GUROBI is a registered trademark of Gurobi Optimization, Inc. KNITRO is a registered trademark of Artelys. WINDOWS and Excel are registered trademarks of Microsoft Corporation. TEX, ETEX, and  $A_{\mathcal{M}}$ S-LATEX are trademarks of the American Mathematical Society. Lucida is a registered trademark of Bigelow & Holmes Inc. Acrobat is a registered trademark of Adobe Systems Inc. Other brands and their products are trademarks of their respective holders.

Information in this document is subject to change without notice and does not represent a commitment on the part of AIMMS B.V. The software described in this document is furnished under a license agreement and may only be used and copied in accordance with the terms of the agreement. The documentation may not, in whole or in part, be copied, photocopied, reproduced, translated, or reduced to any electronic medium or machine-readable form without prior consent, in writing, from AIMMS B.V.

AIMMS B.V. makes no representation or warranty with respect to the adequacy of this documentation or the programs which it describes for any particular purpose or with respect to its adequacy to produce any particular result. In no event shall AIMMS B.V., its employees, its contractors or the authors of this documentation be liable for special, direct, indirect or consequential damages, losses, costs, charges, claims, demands, or claims for lost profits, fees or expenses of any nature or kind.

In addition to the foregoing, users should recognize that all complex software systems and their documentation contain errors and omissions. The authors, AIMMS B.V. and its employees, and its contractors shall not be responsible under any circumstances for providing information or corrections to errors and omissions discovered at any time in this book or the software it describes, whether or not they are aware of the errors or omissions. The authors, AIMMS B.V. and its employees, and its contractors do not recommend the use of the software described in this book for applications in which errors or omissions could threaten life, injury or significant loss.

This documentation was typeset by AIMMS B.V. using LATEX and the LUCIDA font family.

## Chapter 21

## Localization Support

<span id="page-2-0"></span>When you are creating an end-user interface around your modeling application, you will most likely create the end-user interface in either your native language or in a common language like English. Which language you choose most probably depends on the intended user group of your application. In the case that you are requested to distribute your application to end-users who are not fluent in the language in which you originally developed the end-user interface, Aimms offers a localization procedure which automatically separates all static texts used in the end-user interface of your application. This allows you to provide a relatively smooth translation path of your application to the native language(s) of your end-users.

This chapter illustrates how to use the automated localization procedure built *This chapter* into Aimms, and explains how you can use it to create a foreign version of an end-user application.

## 21.1 Localization of end-user interfaces

Conceptually, localization of an end-user application consists of a number of *Basic concepts* basic steps. These basic steps are to

- find all the strings that are used in the pages and menus of your end-user interface of your application,
- store these strings separate from the other interface components, and
- provide translations in different languages of these separately stored strings.

Through the Tools-Localization menu, Aimms offers an integrated localization tool which can perform the first two steps for you automatically. The result is a list of strings, each with a description of its origin, which can be easily translated to other languages. This section will explain the use of the localization tool built into Aimms step by step.

*Interface localization* If your application consist of multiple library projects (see also Chapter [3\)](#page-2-0), developed and maintained by different modelers, each of these libraries can have its own Localization section and identifiers to store its localization strings. When performing the localization conversion on a library project, all localized pages and menus in a library project will refer to the library-specific localization identifiers. This allows a developer of a library project to introduce localization into his library, independently of all other libraries and/or the main project.

Before you can start the final localization conversion of your Aimms application, Aimms needs to

- add a Localization section to the main model or library module which contains a default setup for working with a localized end-user interface of either the main project or library project, and
- $\blacksquare$  register the names of the identifiers and procedures which are necessary for storing, loading and saving the strings used in the end-user interface of your application or library.

You can perform these steps through the Tools-Localization-Setup menu. As a result, Aimms will add the (default) Localization section to your model or library if such a section has not already been added before. Secondly, through the dialog box presented in Figure [21.1,](#page-3-0) Aimms will request the names of the

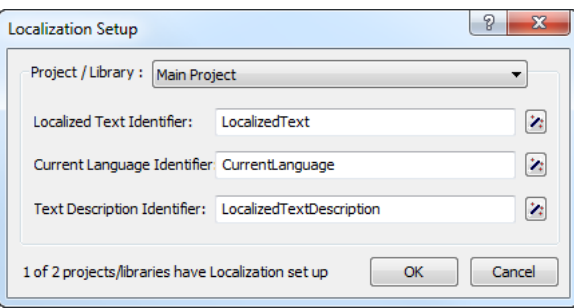

<span id="page-3-0"></span>Figure 21.1: Setting up localization support

identifiers to be used further on in the localization process to store the strings used in the end-user interface of the main project or library. By default, Aimms proposes the identifiers added for this purpose to the (newly added) Localization section. If you change the names of these identifiers, or want to use completely different identifiers, you can execute the Tools- Localization-Setup menu again to specify the modified names.

*Localization and libraries*

*Setting up localization support*

If you are adding localization support to a library project, Aimms lets you choose whether the language to be used within the library project should follow the global language selection of the entire application, or whether you want the language selection for the end-user interface of your library to be library-specific.

After the localization setup has been executed for the first time, your model or library module has been extended with a new section called Localization. The contents of this model section is illustrated in Figure [21.2.](#page-4-0) The declaration

> n x Model Explorer: Data Reconciliation.ams **©** DataReconciliationModel d Input Data Reconciliation Model Ėŀ Relative Error Support Checks for Measurement Redundancy 中. **E** GUI support Reporting Support Example Initialization ·ù 图 Declaration S AllLanguages 5 LocalizedTextIndexSet P. LocalizedText(Iti,language) Ps LocalizedTextDescription(Iti) P LocalizationReadLanguage(ThisLanguage) **Fig. Pl** LocalizationWriteLanguage(ThisLanguage) **P** LocalizationReadAll **P** LocalizationWriteAll **P** LocalizationInitialize Predeclared Identifiers [read-only] ଈ

<span id="page-4-0"></span>Figure 21.2: Localization section in the model tree

section contained in it declares the default set and string parameters used for storing all localization information.

- The set AllLanguages contains the names of all languages to which you want to localize your application. You can add as many languages to its definition as necessary. *However, you should make sure that, at any time, the first element in the set is your development language*: during the conversion process described below, Aimms will associate all strings in the end-user interface with the first language from the set AllLanguages.
- Associated with the set AllLanguages is an element parameter Current-Language, through which you (or your end-users) can select the language in which all texts in the end-user interface are to be displayed.
- The set LocalizedTextIndexSet is a subset of the predefined set Integers, and is used to number all strings within your end-user interface that are replaced by Aimms during the conversion process.
- The string parameter LocalizedText contains the actual texts for all string objects in your end-user interface for one or more languages. During the

*Localization section*

localization conversion process, Aimms will fill this parameter with the texts of your development language.

■ The string parameter LocalizedTextDescription contains a short description of the origin of all converted string objects, and is filled by Aimms during the localization conversion.

Through the Tools-Localization-Setup menu, you can modify the localization parameters which Aimms will use during any subsequent conversion process. If you choose to select different identifiers, you should make sure that:

- the identifier selected for the Localized Text Identifier is a 2-dimensional string parameter, the identifier selected for the **Current Language Iden**tifier is a scalar element parameter, and the identifier selected for the Text Description Identifier is a 1-dimensional string parameter.
- the second index set of the Localized Text Identifier and the range set of the Current Language Identifier coincide. Aimms will interpret the resulting set as the set of all languages.
- the first index set of the Localized Text Identifier and the first index set of the Text Description Identifier coincide and is a subset of the predefined set Integers. Aimms will use this set to number all string objects during the conversion process.

*procedures* In addition to the sets and string parameters discussed above, the Localization section also contains a number of procedures added for your convenience to perform tasks such as:

- loading and saving the localized text for a single language,
- loading and saving the localized texts for all languages, and
- to initialize support for a localized end-user interface.

The statements within these procedures refer to the default localization identifiers created by Aimms. If you have chosen different identifiers, or want to store the localization data in a nondefault manner, you can modify the contents of these procedures at your will. You must be aware, however, that the facilities within Aimms to view and modify the localized text entries do not use these procedures, and will, therefore, always use the default storage scheme for localized data (explained later in this section).

The localization procedure LocalizationInitialize added to the Localization section of your model will read the localized text for a single language. If the element parameter CurrentLanguage has been set before the call to Localization-Initialize, Aimms will read the localized strings for the language selected through CurrentLanguage. If CurrentLanguage has no value, the procedure will read the localized strings for the first language (i.e. your development language).

*Using other localization identifiers*

*Localization*

*The initialization procedure*

*Added to* Main-Initialization If your model contains the (default) procedure MainInitialization (see also Section  $4.2$ ), a call to the procedure **LocalizationInitialize** will be added to the end of the body of MainInitialization during the first call to the Tools-Localization-Setup menu. This makes sure that the localized strings on pages and in end-user menus of a converted end-user interface contain the proper (original or localized) texts when the project is opened.

*Performing the localization conversion* Through the Tools-Localization-Convert menu you can instruct Aimms to replace all static string occurrences in your (end-user and print) pages, templates and end-user menus by references to the localization identifiers selected during the localization setup. During the conversion, Aimms

- scans all pages, templates and menus for static strings,
- creates a new localized entry in the Localized Text Identifier for each such string, and
- $\blacksquare$  in the interface component where the static string was found, replaces it by the corresponding reference to the Localized Text Identifier. If a localization setup is defined per library, Aimms will use the libraryspecific Localized Text Identifier.

*String description* In addition, Aimms will, for each localized string, create a description in the Localized Text Description Identifier, initialized with the name of the page or menu plus the object in which the corresponding string was found. This may help you to link localization texts to specific objects and pages.

*Duplicate occurrences* During the localization conversion, Aimms will warn for any duplicate string it encounters. For such duplicate strings, you have the opportunity to create a new entry in the Localized Text Identifier or to re-use an existing entry. Reusing existing entries can be convenient for common strings such as "Open" or "Close" that occur on many pages.

*Editing localized strings* Once you have performed the localization conversion, you can view all localized strings through the Tools-Localization-Show Strings menu, which will open the dialog box illustrated in Figure [21.3.](#page-7-0) In this dialog box, Aimms displays a numbered list of all localized strings, along with the description of the origin of each string. The string numbers exactly correspond to the elements of the set LocalizedTextIndexSet discussed above.

*Modifying dialog box contents* Through the drop down lists at the top of the Localized Text dialog box of Figure [21.3,](#page-7-0) you can select the contents of the first and second string columns, respectively. For each column, you can select whether to display the localized text for any language defined in the set AllLanguages, or the description associated with each string. By viewing the localized strings for two languages alongside, you can easily provide the translation of all localized strings for a

|    | Column 1: English<br>Column 2: Description<br>$\overline{\phantom{a}}$                           | Project/Library:<br><b>Main Project</b><br>▼ |
|----|--------------------------------------------------------------------------------------------------|----------------------------------------------|
| #  | English                                                                                          | Description                                  |
| 1  | <b>Units</b>                                                                                     | Units: PageTitle                             |
| 2  | On this page you must define the units that are part of the pro Units: TextObject                |                                              |
| 3  | Add units:                                                                                       | Units: TextObiect                            |
| 4  | Select process units:                                                                            | <b>Units: TextObject</b>                     |
| 5  | Select reactor units:                                                                            | Units: TextObject                            |
| 6  | Components                                                                                       | Components: PageTitle                        |
| 7  | On this page you must define all chemical components that are Components: TextObject             |                                              |
| 8  | Add components:                                                                                  | <b>Components: TextObject</b>                |
| 9  | Define molar component mass:                                                                     | <b>Components: TextObject</b>                |
| 10 | Molar component mass                                                                             | Components: Table Title                      |
| 11 | <b>Process Reactants</b>                                                                         | Process reactants: PageTitle                 |
| 12 | On this page you must select the reactants, i.e. those compon Process reactants: TextObject      |                                              |
| 13 | Select process reactants:                                                                        | Process reactants: TextObiect                |
| 14 | Select reactants in reactor:                                                                     | Process reactants: TextObiect                |
| 15 | Reactants in reactor                                                                             | Process reactants: Table_Title               |
| 16 | <b>Reactant Composition</b>                                                                      | Reactant composition: PageTitle              |
| 17 | On this page you must define the chemical composition of all re Reactant composition: TextObject |                                              |
| 18 | Add natural elements:                                                                            | Reactant composition: TextObject             |
| 19 | Define reactant composition:                                                                     | <b>Reactant composition: TextObiect</b>      |

<span id="page-7-0"></span>Figure 21.3: The Localized Text dialog box

new language on the basis of the localized strings of, for example, your development language.

If a localized string consists of multiple lines, you can invoke a multiline editor dialog box to edit that string through the Full Edit button at the bottom of the Localized Text dialog box, as illustrate Figure [21.4.](#page-7-1) To invoke this multi-

*Modifying multiline strings*

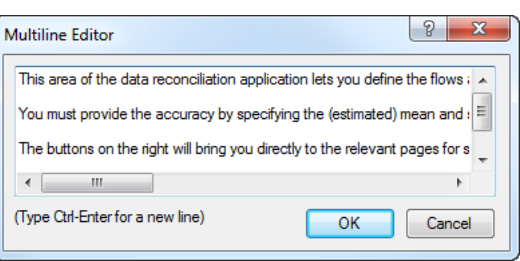

<span id="page-7-1"></span>Figure 21.4: The Multineline Editor dialog box

line editor for the string corresponding to a particular language, click on the localized text for that language, and press the Full Edit button. The multiline editor will now be opened with the exact string that you selected in the Localized Text dialog box.

*Localizing new texts* If you have added new pages, page objects, or end-user menus to your project after running the localization conversion procedure for the first time, you have two options to localize such new interface components. More specifically, you can

**II** localize every new component separately through the Localized Text wizard present at all text properties of the object, or

 $\blacksquare$  run the localization conversion procedure again.

Whenever a string is associated with a property of a page, page object or menu item, the wizard button  $\ddot{=}$  of such a property in the **Properties** dialog box provides access to the Localized Text wizard, as illustrated in Figure [21.5](#page-8-0) Invoking this wizard will open the Localized Text dialog box illustrated in

*The* Localized Text *wizard*

<span id="page-8-0"></span>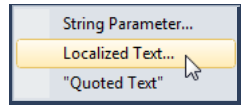

Figure 21.5: The Localized Text wizard

Figure [21.3,](#page-7-0) in which you can either select an existing localized string, or create a new entry through the New Entry button. Notice that the Localized Text wizard only shows the localization strings for the main or library project you are currently editing, and any of the included library projects which have the localization identifiers in their public interface. After closing the dialog box, Aimms will add a reference to the localized text identifier in the edit field of the property for which you invoked the wizard, corresponding to the particular string selected in the Localized Text dialog box.

*Performing the conversion procedure again* If you have added several new interface components without worrying about localization aspects, your safest option is to simply run the localization conversion procedure again. As a result, Aimms will re-scan all pages, templates and menus for strings that are not yet localized, and add such strings to the list of already localized texts as stored in the localization identifiers associated with your project. Obviously, you still have to manually provide the proper translations to all available languages for all newly added strings.

*Localized text storage* By default, Aimms stores the localization data as *project user files* containing standard Aimms data statements within the project file (see also Section 2.5.1). The localized strings for every language, as well as the string descriptions are stored in separate user project files, as illustrated in Figure [21.6.](#page-9-0) The read and write statements in the bodies of the localization procedures added to the Localization section of your model, assume this structure of project user files for localization support.

*Automatically updated* Whenever you use the Localized Text dialog box of Figure [21.3,](#page-7-0) either through the Tools-Localization-Show Strings menu or by invoking the Localized Text wizard, Aimms will make sure that the contents of appropriate localization data files are read in before displaying the localization data for a particular language. Likewise, Aimms will make sure that the contents of the appropriate project user files are updated when you close the **Localized Text** dialog box.

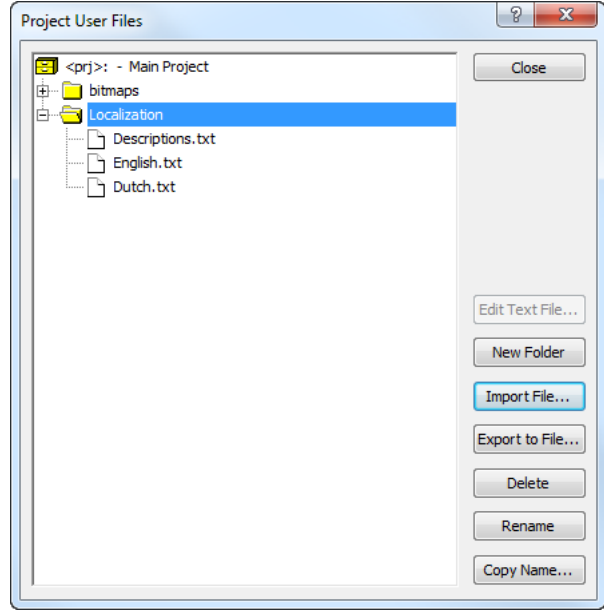

<span id="page-9-0"></span>Figure 21.6: Default of localization data as user project files

By using the import and export facilities for project user files (see also Sec- *Manual edits* tion 2.5.1), you can also edit the data files containing the localized strings outside of Aimms. This can be a convenient option if you hire an external translator to provide the localized texts for a particular language, who has no access to an Aimms system. Obviously, you have to make sure that you do not make changes to these files through the Localized Text dialog box, while they are exported. In that case, importing that file again will undo any additions or changes made to the current contents of the project user file.

*Static strings in the model* Besides the static strings in the end-user interface of your Aimms application, the model itself may also contain references to static strings or to sets whose elements are defined within the model itself. Such strings and set elements are left untouched by Aimms' localization procedure. If your model contains such string or set element references, you still have the task to replace them by references to a number of appropriate localized string and element parameters.